# Ultra-M AutoVNF的重新部署過程

## 目錄

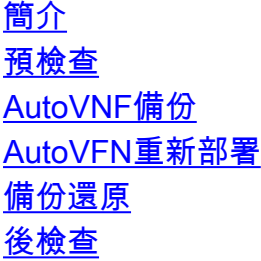

## 簡介

本文檔介紹在Ultra-M中重新部署AutoVNF所需的步驟。AutoVNF負責啟動單個虛擬網路功能管理器 (VNFM)和虛擬網路功能(VNF)。

## 預檢查

1.登入到OpenStack Platform Director(OSPD),並在運行狀況報告中驗證虛擬機器(VM)的狀態。

[stack@labucs300-ospd ~]\$ cat /var/log/cisco/ultram-health/\*.report | grep -i xxx

[stack@labucs300-ospd ~]\$ cat /var/log/cisco/ultram-health/ultram\_health\_uas.report ------------------------------------------------------------------------------------------------ --------- VNF-ID/VNFD-ID | UAS Node | Status| Error Info, if any ------------------------------- -------------------------------------------------------------------------- 10.10.10.40/LABPGW300-UAS | autovnf | :-) | LABPGW300-UAS:(alive) | | | labucs300-UAS-LABPGW300- UAS-core-UAS2-2:(alive) | | | labucs300-UAS-LABPGW300-UAS-core-UAS2-1:(alive) 10.10.10.40/LABPCF300-UAS | autovnf | :-) | LABPCF300-UAS:(alive) | | | labucs300-UAS-LABPCF300- UAS-core-UAS1-2:(alive) | | | labucs300-UAS-LABPCF300-UAS-core-UAS1-1:(alive) 10.10.10.45/LABPCF300-UGP | vnf-em | :-) | LABPCF300-UGP:(alive) | | | LABPCF300-LABPCF300-UGPcore-EM1-3:(alive) | | | LABPCF300-LABPCF300-UGP-core-EM1-2:(alive) | | | LABPCF300-LABPCF300- UGP-core-EM1-1:(alive) 10.10.10.45/LABPCF300-ESC | esc | :-) | LABPCF300-ESC:(alive) | | | LABPCF300-LABPCF300-ESC-core-ESC1-1:(alive) | | | LABPCF300-LABPCF300-ESC-core-ESC1-2:(alive) 10.10.10.45/LABPCF300-UGP | vnf | :-) | LABPCF300-UGP:(alive) | | | LABPCF300-LABPCF300-UGPcore-LABPCF300-CF-VDU-1:(alive) | | | LABPCF300-LABPCF300-UGP-core-LABPCF300-CF-VDU-0:(alive) | | | LABPCF300-LABPCF300-UGP-core-LABPCF300-SF-VDU-3:(alive) | | | LABPCF300-LABPCF300-UGP-core-LABPCF300-SF-VDU-2:(alive) | | | LABPCF300-LABPCF300-UGP-core-LABPCF300-SF-VDU-1:(alive) | | | LABPCF300-LABPCF300-UGP-core-LABPCF300-SF-VDU-0:(alive) | | | LABPCF300-LABPCF300-UGP-core-LABPCF300-SF-VDU-6:(alive) | | | LABPCF300-LABPCF300-UGP-core-LABPCF300-SF-VDU-5:(alive) | | | LABPCF300-LABPCF300-UGP-core-LABPCF300-SF-VDU-4:(alive) 10.10.10.48/LABPGW300-UGP | vnf-em | :-) | LABPGW300-UGP:(alive) | | | LABPGW300-LABPGW300-UGP-core-EM2-2:(alive) | | | LABPGW300- LABPGW300-UGP-core-EM2-3:(alive) | | | LABPGW300-LABPGW300-UGP-core-EM2-1:(alive) 10.10.10.48/LABPGW300-ESC | esc | :-) | LABPGW300-ESC:(alive) | | | LABPGW300-LABPGW300-ESCcore-ESC2-1:(alive) | | | LABPGW300-LABPGW300-ESC-core-ESC2-2:(alive) 10.10.10.48/LABPGW300-UGP | vnf | :-) | LABPGW300-UGP:(alive) | | | LABPGW300-LABPGW300-UGP-core-LABPGW300-SF-VDU-4:(alive) | | | LABPGW300-LABPGW300-UGP-core-LABPGW300-SF-VDU-5:(alive) | | | LABPGW300- LABPGW300-UGP-core-LABPGW300-SF-VDU-6:(alive) | | | LABPGW300-LABPGW300-UGP-core-LABPGW300-SF-VDU-0:(alive) | | | LABPGW300-LABPGW300-UGP-core-LABPGW300-SF-VDU-1:(alive) | | | LABPGW300- LABPGW300-UGP-core-LABPGW300-SF-VDU-2:(alive) | | | LABPGW300-LABPGW300-UGP-core-LABPGW300-SF-VDU-3:(alive) | | | LABPGW300-LABPGW300-UGP-core-LABPGW300-CF-VDU-0:(alive) | | | LABPGW300-LABPGW300-UGP-core-LABPGW300-CF-VDU-1:(alive) ------------------------------------------------------------------------------------------------

```
2021-02-22 01:45:42,251 - 192.0.2.15: Notify Event: {'action': 'restart', 'source': 'heartbeat',
'event': 'restarting', 'ip': '192.0.2.15'}
2021-02-23 01:43:36,013 - 192.0.2.15: Notify Event: {'action': 'restart', 'source': 'heartbeat',
'event': 'restarting', 'ip': '192.0.2.15'}
2021-02-23 01:45:55,785 - 192.0.2.15: Notify Event: {'action': 'restart', 'source': 'heartbeat',
'event': 'restarting', 'ip': '192.0.2.15'}
2021-02-24 01:45:19,680 - 192.0.2.15: Notify Event: {'action': 'restart', 'source': 'heartbeat',
'event': 'restarting', 'ip': '192.0.2.15'}
ubuntu@labucs300-autoit-2:~$ cd /var/log/cisco/uas
ubuntu@labucs300-autoit-2:/var/log/cisco/uas$ grep "Rebooting Instance" uas_USPCHBWorker.log
2019-06-26 18:26:13,088 - Rebooting Instance: 19f4496c-3907-4ea5-84c9-e5a6ef222392
2019-06-29 03:45:12,710 - Rebooting Instance: 19f4496c-3907-4ea5-84c9-e5a6ef222392
```
2021-02-22 01:41:42,808 - 192.0.2.15: Notify Event: {'action': 'restart', 'source': 'heartbeat',

ubuntu@labucs300-autoit-2:~\$ grep "'restarting'" /var/log/cisco/uas/heartbeat.log

2020-07-17 00:46:25,800 - Rebooting Instance: 19f4496c-3907-4ea5-84c9-e5a6ef222392 2020-07-18 00:47:13,347 - Rebooting Instance: 19f4496c-3907-4ea5-84c9-e5a6ef222392 2020-07-18 05:11:11,133 - Rebooting Instance: 19f4496c-3907-4ea5-84c9-e5a6ef222392 2020-07-18 5:16:07,333 - Rebooting Instance: 19f4496c-3907-4ea5-84c9-e5a6ef222392

AutoVNF負責啟動單個VNFM和VNF。AutoDeploy將例項化VNFM和VNF所需的配置傳送到

AutoVNF直接與VIM/openstack對話,在VNFM啟動後,AutoVNF使用VNFM來啟動VNF。

重要事項: 必須在對給定的POD/站點執行任何啟用/停用操作並上傳到備份伺服器之前執行備

AutoVNF有1:1冗餘,在UltraM設定中,有2個AutoVNF VM在HA模式下運行。

### 3.登入到AutoIT並檢查心跳日誌。

AutoVNF備份

AutoVNF備份詳細資訊:

• ConfD CDB DB

● 系統日誌配置

● 運行配置

份。

'event': 'restarting', 'ip': '192.0.2.15'}

AutoVNF, AutoVNF執行此操作。為了啟動VNFM.

● AutoVNF日誌(來自AutoVNF的每個例項)

[stack@labucs300-ospd ~]\$ source \*core

labucs300-UAS-LABPGW300-UAS-core-UAS2-2 -> VNFM2-UAS-VIP Primary labucs300-UAS-LABPGW300-UAS-core-UAS2-1 -> Secondary

[stack@labucs300-ospd ~]\$ nova list | grep LABPGW300-UAS-core-UAS2 | 8608fda4-b763-4753-95ff-2e07852098e3 | labucs300-UAS-LABPGW300-UAS-core-UAS2-1 | ACTIVE | - | Running | labucs300-UAS-LABPGW300-ORCH-NW=192.0.2.15; labucs300-UAS-LABPGW300-MGMT-NW=192.0.2.7 | | 19f4496c-3907-4ea5-84c9-e5a6ef222392 | labucs300-UAS-LABPGW300-UAS-core-UAS2-2 | ACTIVE | - | Running | labucs300-UAS-LABPGW300-ORCH-NW=192.0.2.17; labucs300-UAS-LABPGW300-MGMT-NW=192.0.2.16

### 2.檢驗AutoVNF狀態。

---------

1.在/opt/uas\_baseconfig.txt中的主和輔助AutoIT上,將ha\_debug設定為ON。

### 附註: ha\_debug標誌全部為大寫。它可為ON或OFF。

ubuntu@labucs300-**autoit-2**:~\$ vi /opt/uas\_baseconfig.txt ha: true ha-vip: 172.16.181.7 ha-secret: f99d04acb84807c4c6c6c0eaad392b5c orch-ips: 172.16.181.5,172.16.181.8 orch-intf: eth0 prov-ha-vip: 172.16.181.13 prov-intf: eth0 profile: AUTOIT **ha\_debug: ON** ubuntu@labucs300-**autoit-1**:~\$ vi /opt/uas\_baseconfig.txt

ha: true ha-vip: 172.16.181.7 ha-secret: f99d04acb84807c4c6c6c0eaad392b5c orch-ips: 172.16.181.5,172.16.181.8 orch-intf: eth0 prov-ha-vip: 172.16.181.13 prov-intf: eth0 profile: AUTOIT **ha\_debug: ON**

### 2.使用以下命令停止主AutoIT上的AutoIT服務:

ssh ubuntu@ < AutoIT Floating IP> sudo -i service autoit stop 這是為了防止在後續步驟中啟動關閉時AutoIT觸發Ultra自動化服務(UAS)的自動恢復。

ubuntu@labucs300-autoit-2:~\$ sudo -i root@labucs300-autoit-2:~# root@labucs300-autoit-2:~# service autoit status autoit start/running, process 25001 root@labucs300-autoit-2:~# **service autoit stop** 3.在檔案/opt/uas\_baseconfig.txt中,在主要AutoVNF(UAS)和輔助AutoVNF(UAS)上將ha\_debug設 定為ON。

ubuntu@labucs300-uas-LABPGW300-**uas-core-uas2-2**:~\$ vi /opt/uas\_baseconfig.txt ha: true ha-vip: 192.0.2.8 ha-secret: d5a9fee60ddae4fe357677dcf1320e51 orch-ips: 192.0.2.15,192.0.2.17 orch-intf: eth0 profile: AUTOVNF **ha\_debug: ON** ubuntu@labucs300-uas-LABPGW300-uas-core-uas2-2:~\$ ssh ubuntu@192.0.2.15 ubuntu@labucs300-uas-LABPGW300-**uas-core-uas2-1**:~\$ cat /opt/uas\_baseconfig.txt ha: true

ha-vip: 192.0.2.8 ha-secret: d5a9fee60ddae4fe357677dcf1320e51 orch-ips: 192.0.2.15,192.0.2.17

```
orch-intf: eth0
profile: AUTOVNF
ha_debug: ON
4.從OSPD關閉輔助UAS,並給予讚揚。
```
. corerc ; openstack server stop <VMName>

labucs300-UAS-LABPGW300-UAS-core-UAS2-2 -> VNFM2-UAS-VIP Primary labucs300-UAS-LABPGW300-UAS-core-UAS2-1 -> Secondary

```
[stack@labucs300-ospd ~]$ nova list | grep LABPGW300-UAS-core-UAS2
| 8608fda4-b763-4753-95ff-2e07852098e3 | labucs300-UAS-LABPGW300-UAS-core-UAS2-1 | ACTIVE | - |
Running | labucs300-UAS-LABPGW300-ORCH-NW=192.0.2.15; labucs300-UAS-LABPGW300-MGMT-NW=192.0.2.7
|
```
| 19f4496c-3907-4ea5-84c9-e5a6ef222392 | labucs300-UAS-LABPGW300-UAS-core-UAS2-2 | ACTIVE | - | Running | labucs300-UAS-LABPGW300-ORCH-NW=192.0.2.17; labucs300-UAS-LABPGW300-MGMT-NW=192.0.2.16

[stack@labucs300-ospd ~]\$**. corerc ; openstack server stop** labucs300-UAS-LABPGW300-UAS-core-UAS2-

```
1
```
root@labucs300-uas-LABPGW300-uas-core-uas2-2:~# **cd /opt/cisco/usp/uas/confd-latest/var/confd/**

root@labucs300-uas-LABPGW300-uas-core-uas2-2:/opt/cisco/usp/uas/confd-latest/var/confd# ll

root@labucs300-uas-LABPGW300-uas-core-uas2-2:~# **tar -cvf Autovnf\_cdb\_backup.tar cdb/**

### 5.使用以下命令停止UAS上的**uas-confd**和autovnf服務:

cdb/ cdb/O.cdb cdb/C.cdb

cdb/aaa\_init.xml

Autovnf\_cdb\_backup\_cdb\_backup.tar

drwxr-xr-x 3 root root 4096 Jan 24 2017 .. drwxr-xr-x 2 root root 4096 Jan 24 2017 log drwxr-xr-x 8 root root 4096 Oct 11 11:30 webui drwxr-xr-x 2 root root 4096 Oct 19 19:18 candidate drwxr-xr-x 2 root root 4096 Oct 23 13:00 rollback drwxr-xr-x 2 root root 4096 Oct 28 17:00 cdb drwxr-xr-x 3 root root 4096 Oct 28 17:00 state drwxr-xr-x 8 root root 4096 Oct 31 18:00 .

cdb/A.cdb

total 1612

service uas-confd stop service autovnf stop

**uas-confd stop/waiting**

**autovnf stop/waiting**

uas-confd start/running, process 1305

autovnf start/running, process 24208

cd /opt/cisco/usp/uas/confd-latest/var/confd/ tar -cvf <pod>\_<VNF>\_UAS\_cdb\_backup.tar cdb/

ubuntu@labucs300-uas-LABPGW300-uas-core-uas2-2:~\$ sudo -i

root@labucs300-uas-LABPGW300-uas-core-uas2-2:~# service uas-confd status

root@labucs300-uas-LABPGW300-uas-core-uas2-2:~# service autovnf status

root@labucs300-uas-LABPGW300-uas-core-uas2-2:~# **service uas-confd stop**

root@labucs300-uas-LABPGW300-uas-core-uas2-2:~# **service autovnf stop**

6.備份UAS conf資料庫,然後使用以下命令將其複製到備份伺服器:

 $-rw-r--r-1$  root root 1617920 Oct 31 18:00 Autovnf cdb backup.tar

7.使用以下命令在UAS上重新啟動uas-confd和autovnf服務:

service autovnf start root@labucs300-uas-LABPGW300-uas-core-uas2-2:~# **service uas-confd start** uas-confd **start/running**, process 13852 root@labucs300-uas-LABPGW300-uas-core-uas2-2:~# **service autovnf start** autovnf **start/running**, process 13853

9.在show UAS命令中驗證主和輔助UAS是否顯示為活動。

ubuntu@labucs300-uas-LABPGW300-uas-core-uas2-2:~\$ sudo -i

labucs300-uas-LABPGW300-uas-core-uas2-2#show uas

uas external-connection-point 192.0.2.8

ha-secret: d5a9fee60ddae4fe357677dcf1320e51

ha-secret: d5a9fee60ddae4fe357677dcf1320e51

-----------------------------------

0.0.0.0 error CONFD-Secondary 192.0.2.15 **alive** CONFD-Secondary 192.0.2.17 **alive** CONFD-Primary

orch-ips: 192.0.2.15,192.0.2.17

orch-ips: 192.0.2.15,192.0.2.17

ubuntu@labucs300-autoit-2:~\$ sudo -i

root@labucs300-autoit-2:~# service autoit start

12.使用show命令檢驗主和輔助AutoIT是否顯示為活動。

root@labucs300-uas-LABPGW300-uas-core-uas2-2:~# confd\_cli -u admin -C

[stack@labucs300-ospd ~]\$**. corerc ; openstack server start** labucs300-UAS-LABPGW300-UAS-core-

admin connected from 127.0.0.1 using console on labucs300-uas-LABPGW300-uas-core-uas2-2

10.在/opt/uas\_baseconfig.txt檔案中,將AutoVNF(UAS)主要和次要變更為OFF。

ubuntu@labucs300-uas-LABPGW300-**uas-core-uas2-2**:~\$ vi /opt/uas\_baseconfig.txt

ubuntu@labucs300-uas-LABPGW300-uas-core-uas2-2:~\$ ssh ubuntu@192.0.2.15 ubuntu@labucs300-uas-LABPGW300-**uas-core-uas2-1**:~\$ cat /opt/uas\_baseconfig.txt

11.使用service autoit start命令在主AutoIT上重新啟動自動服務。

8.使用以下命令從OSPD重新啟動輔助UAS:

. corerc ; openstack server start <VMName>

service uas-confd start

Welcome to the ConfD CLI

INSTANCE IP STATE ROLE

uas version 6.2.0 uas state active

ha: true

ha: true

ha-vip: 192.0.2.8

orch-intf: eth0 profile: AUTOVNF **ha\_debug: OFF**

ha-vip: 192.0.2.8

orch-intf: eth0 profile: AUTOVNF **ha\_debug: OFF**

 $TTRC2-1$ 

ubuntu@labucs300-autoit-2:~\$ sudo -i root@labucs300-autoit-2:~# confd\_cli -u admin -C Welcome to the ConfD CLI admin connected from 127.0.0.1 using console on labucs300-autoit-2 labucs300-autoit-2#show uas uas version 6.2.0 uas state active uas external-connection-point 172.16.181.7 INSTANCE IP STATE ROLE ----------------------------------- 172.16.181.5 **alive** CONFD-Secondary 172.16.181.8 **alive** CONFD-Primary

### 13.在/opt/uas\_baseconfig.txt檔案中,將Primary AutoIT和Secondary AutoIT上的ha\_debug都設為 OFF。

ubuntu@labucs300-**autoit-2**:~\$ vi /opt/uas\_baseconfig.txt ha: true ha-vip: 172.16.181.7 ha-secret: f99d04acb84807c4c6c6c0eaad392b5c orch-ips: 172.16.181.5,172.16.181.8 orch-intf: eth0 prov-ha-vip: 172.16.181.13 prov-intf: eth0

ubuntu@labucs300-**autoit-1**:~\$ vi /opt/uas\_baseconfig.txt

ha-secret: f99d04acb84807c4c6c6c0eaad392b5c

14.從UAS收集日誌並將其傳輸到備份伺服器。

orch-ips: 172.16.181.5,172.16.181.8

profile: AUTOIT **ha\_debug: OFF**

orch-intf: eth0

prov-intf: eth0 profile: AUTOIT **ha\_debug: OFF**

ha-vip: 172.16.181.7

prov-ha-vip: 172.16.181.13

ha: true

root@labucs300-uas-LABPGW300-uas-core-uas2-2:~# cd /opt/cisco/usp/uas/confd-latest/var/confd/ root@labucs300-uas-LABPGW300-uas-core-uas2-2:/opt/cisco/usp/uas/confd-latest/var/confd# cd /opt/cisco/usp/uas/scripts/ root@labucs300-uas-LABPGW300-uas-core-uas2-2:/opt/cisco/usp/uas/scripts# sudo ./collect-uaslogs.sh Dumping output for show transaction in file /tmp/uas-logs/transactions.txt Dumping output for show log in file /tmp/uas-logs/transactions.txt Dumping output for show running-config in file /tmp/uas-logs/confd\_output.txt Dumping output for show uas in file /tmp/uas-logs/confd\_output.txt Dumping output for show usp in file /tmp/uas-logs/confd\_output.txt

### 15.登入到輔助AutoVNF並重複上一步以收集日誌並將其傳輸到備份伺服器。

16.備份主AutoVNF和輔助AutoVNF虛擬機器上的系統日誌配置,並將其傳輸到備份伺服器。檔案位 於以下目錄中:

root@labucs300-uas-LABPGW300-uas-core-uas2-2:~# ls /etc/rsyslog.d/00-autovnf.conf **/etc/rsyslog.d/00-autovnf.conf** root@labucs300-uas-LABPGW300-uas-core-uas2-2:~# ls /etc/rsyslog.conf **/etc/rsyslog.conf** 17.在主AutoIT上使用service autoit start命令啟用自動服務。

ubuntu@labucs300-autoit-2:~\$ sudo -i root@labucs300-autoit-2:~# root@labucs300-autoit-2:~# **service autoit start autoit start/running**, process 25001 18.在主要AutoVNF和AutoIT上,在/opt/uas\_baseconfig.txt中將ha\_debug標誌模式設定為OFF。

ubuntu@labucs300-uas-LABPGW300-**uas-core-uas2-2**:~\$ vi /opt/uas\_baseconfig.txt ha: true ha-vip: 192.0.2.8 ha-secret: d5a9fee60ddae4fe357677dcf1320e51 orch-ips: 192.0.2.15,192.0.2.17 orch-intf: eth0 profile: AUTO**VNF ha\_debug: OFF**

ubuntu@labucs300-**autoit-2**:~\$ vi /opt/uas\_baseconfig.txt ha: true ha-vip: 172.16.181.7 ha-secret: f99d04acb84807c4c6c6c0eaad392b5c orch-ips: 172.16.181.5,172.16.181.8 orch-intf: eth0 prov-ha-vip: 172.16.181.13 prov-intf: eth0 profile: AUTO**IT ha\_debug: OFF** 19.確認UAS上運行的uas-confd和autovnf服務。

root@labucs300-uas-LABPGW300-uas-core-uas2-2:~# service uas-confd status **uas-confd start/running**, process 1305 root@labucs300-uas-LABPGW300-uas-core-uas2-2:~# service autovnf status **autovnf start/running**, process 24208

## AutoVFN重新部署

### 1.登入到AutoDeploy並注意UAS例項。

ubuntu@labucs300-autodeploy-2:~\$ sudo su root@labucs300-autodeploy-2:/home/ubuntu# confd\_cli -u admin -C Welcome to the ConfD CLI admin connected from 127.0.0.1 using console on labucs300-autodeploy-2 labucs300-autodeploy-2#show nsr nsr LABSGW300-instance nsd LABSGW300 vnfr [ LABPCF300-LABPCF300-ESC LABPCF300-LABPCF300-UGP ] vnf-package [ usp\_6\_2\_b8 ] vim-artifact vim\_art\_rack nsr LABPGW300-instance nsd LABPGW300 vnfr [ LABPGW300-LABPGW300-ESC LABPGW300-LABPGW300-UGP ] vnf-package [ usp\_6\_2\_b8 ]

**nsr labucs300-UAS-instance nsd labucs300-UAS vnfr [ labucs300-UAS-LABPCF300-UAS labucs300-UAS-LABPGW300-UAS ] vnf-package [ usp\_6\_2\_b8 ] vim-artifact vim\_art\_rack** 2.使用deactivate nsd-id <nsd-id> vnfd <vnfd-id>命令從自動部署中停用AutoVNF。 ubuntu@labucs300-autodeploy-2:~\$ /opt/cisco/usp/uas/confd-6.3.1/bin/confd\_cli -u admin -C Welcome to the ConfD CLI admin connected from 10.10.10.10 using ssh on labucs300-autodeploy-2 labucs300-autodeploy-2#**nsd:deactivate nsd-id labucs300-UAS vnfd [LABPGW300-UAS]** transaction-id 1560431372-357328 3.確認事務處理的狀態。 labucs300-autodeploy-2#show transaction DEPLOYMENT STATUS TX ID TX TYPE ID TIMESTAMP STATUS DETAIL ------------------------------------------------------------------------------------------------ ------------------------------ 1560431372-357328 activate-ns-deployment labucs300-UAS 2019-06-13T13:09:32.357355-00:00 inprogress - 1560431372-357328/1560431373-102024 activate-ns-deployment labucs300-UAS 2019-06- 13T13:09:33.102041-00:00 in-progress - 4.檢查事務日誌。在本例中,labucs300-UAS事務:1560431372-357328和1560431372- 357328/1560431373-102024。 labucs300-autodeploy-2#show log 1560431372-357328 | display xml <config xmlns="http://tail-f.com/ns/config/1.0"> <log xmlns="http://www.cisco.com/usp/nfv/usp-transaction"> <tx-id>1560431372-357328</tx-id> <log> 2019-06-13 13:09:33,367 - Send Deployment notification for: labucs300-UAS-instance 2019-06-13 13:09:33,375 - Deployment activate-ns-deployment: labucs300-UAS started 2019-06-13 13:09:33,378 - Adding NSR: labucs300-UAS-instance 2019-06-13 13:09:33,385 - Start pipeline of 1 tasks 2019-06-13 13:09:33,390 - Scheduling Task: labucs300-UAS 2019-06-13 13:09:33,400 - Waiting for all workers to finish the transactions 2019-06-13 13:15:00,006 - Deployment activate-ns-deployment: labucs300-UAS succeeded 2019-06-13 13:15:00,020 - Send Deployment notification for: labucs300-UAS-instance 2019-06-13 13:09:33,437 - Send Deployment notification for: labucs300-UAS-instance-deploy 2019-06-13 13:09:33,441 - Deployment activate-ns-deployment: labucs300-UAS started …………… labucs300-autodeploy-2#show log 1560431372-357328/1560431373-102024 | display xml <config xmlns="http://tail-f.com/ns/config/1.0"> <log xmlns="http://www.cisco.com/usp/nfv/usp-transaction"> <tx-id>1560431372-357328/1560431373-102024</tx-id> <log> 2019-06-13 13:09:33,437 - Send Deployment notification for: labucs300-UAS-instance-deploy 2019-06-13 13:09:33,441 - Deployment activate-ns-deployment: labucs300-UAS started 2019-06-13 13:09:33,446 - Adding NSR: labucs300-UAS-instance, VNFR: labucs300-UAS-LABPCF300-UAS, vlrs: None 2019-06-13 13:09:33,453 - Adding NSR: labucs300-UAS-instance, VNFR: labucs300-UAS-LABPGW300-UAS, vlrs: None 2019-06-13 13:09:33,463 - VNF deployment pre-check success(all-not-present) 2019-06-13 13:09:33,472 - VNF-Package deployment pre-check success(all-not-present) 2019-06-13 13:09:33,481 - VIM-Artifact deployment pre-check success

vim-artifact vim\_art\_rack

2019-06-13 13:09:33,487 - Skipping VIM-Orch pre-deployment, since VIM-Orch is not defined 2019-06-13 13:09:33,496 - Skipping VIM pre-deployment, since VIM is not defined 2019-06-13 13:09:33,499 - NS pre-check success 2019-06-13 13:09:33,503 - Copying '/home/ubuntu/usp-6\_2\_b8.iso' to '/var/cisco/isos/labucs300- UAS usp  $6\,2\,b8'$ 2019-06-13 13:09:53,359 - Updated path to URL 'http://172.16.181.14:5000/isos/labucs300- UAS usp 6 2 b8'

### 5.等待事務完成,並確認狀態。

labucs300-autodeploy-2#show transaction DEPLOYMENT STATUS TX ID TX TYPE ID TIMESTAMP STATUS DETAIL ------------------------------------------------------------------------------------------------ ------------------------------ 1560431372-357328 activate-ns-deployment labucs300-UAS 2019-06-13T13:09:32.357355-00:00 **success** - 1560431372-357328/1560431373-102024 activate-ns-deployment labucs300-UAS 2019-06- 13T13:09:33.102041-00:00 **success** -

### 6.使用activate nsd-id <nsd-id> vnfd <vnfd-id>命令從AutoDeploy啟用AutoVNF VNFD。

ubuntu@labucs300-autodeploy-2:~\$ /opt/cisco/usp/uas/confd-6.3.1/bin/confd\_cli -u admin -C Welcome to the ConfD CLI admin connected from 10.253.110.47 using ssh on labucs300-autodeploy-2 labucs300-autodeploy-2#nsd:**activate nsd-id labucs300-UAS vnfd [LABPGW300-UAS]** transaction-id 1560431371-357330

7.使用以下命令檢查事務狀態並從事務中收集日誌:

show transaction show log <transaction-id> | display xml show log <transaction-id> | display xml

8.等到事務完成。show transaction命令會顯示事務的狀態。

## 備份還原

1. On Primary AutoIT在/opt/uas\_baseconfig.txt中將ha\_debug標誌模式設定為ON。

ubuntu@labucs300-autoit-2:~\$ vi /opt/uas\_baseconfig.txt ha: true ha-vip: 172.16.181.7 ha-secret: f99d04acb84807c4c6c6c0eaad392b5c orch-ips: 172.16.181.5,172.16.181.8 orch-intf: eth0 prov-ha-vip: 172.16.181.13 prov-intf: eth0 profile: AUTOIT **ha\_debug: ON** 2.在主AutoIT上停止服務自動化。此步驟是為了防止AutoIT自動恢復UAS。

ubuntu@labucs300-autoit-2:~\$ sudo -i root@labucs300-autoit-2:~# root@labucs300-autoit-2:~# service autoit status autoit start/running, process 25001 root@labucs300-autoit-2:~# **service autoit stop**

### 10.在OSPD上使用OpenStack命令重新啟動主UAS。

root@labucs300-uas-LABPGW300-uas-core-uas2-2:~# **cd /opt/cisco/usp/uas/confd-latest/var/confd/ ; tar -xvf** <archive\_backup\_tar\_file>

### 9.在主UAS上,從CDB備份檔案提取檔案。

**rm cdb/\***

ha: true

root@labucs300-uas-LABPGW300-uas-core-uas2-2:~# **cd /opt/cisco/usp/uas/confd-latest/var/confd/ ;**

### 8.在主UAS上,刪除CBD目錄下的檔案。

root@labucs300-uas-LABPGW300-uas-core-uas2-2:~# cp Autovnf\_cdb\_backup.tar to /opt/cisco/usp/uas/confd-latest/var/confd/

### **uas-confd stop/waiting** 7.在主UAS上,將CDB的備份歸檔檔案複製到目錄/opt/cisco/usp/uas/confd-latest/var/confd/。

root@labucs300-uas-LABPGW300-uas-core-uas2-2:~# **service uas-confd stop**

ubuntu@labucs300-uas-LABPGW300-uas-core-uas2-2:~\$ sudo -i root@labucs300-uas-LABPGW300-uas-core-uas2-2:~# service uas-confd status uas-confd start/running, process 1305

### 1 6.在主UAS上,停止uas-confd服務。

labucs300-UAS-LABPGW300-UAS-core-UAS2-1 -> Secondary [stack@labucs300-ospd ~]\$**. corerc ; openstack server stop** labucs300-UAS-LABPGW300-UAS-core-UAS2-

labucs300-UAS-LABPGW300-UAS-core-UAS2-2 -> VNFM2-UAS-VIP Primary

ubuntu@labucs300-uas-LABPGW300-uas-core-uas2-1:~\$ cat /opt/uas\_baseconfig.txt ha: true ha-vip: 192.0.2.8 ha-secret: d5a9fee60ddae4fe357677dcf1320e51 orch-ips: 192.0.2.15,192.0.2.17 orch-intf: eth0 profile: AUTOVNF **ha\_debug: ON** 5.在OSPD上,使用OpenStack命令停止輔助UAS伺服器。

ha-vip: 192.0.2.8 ha-secret: d5a9fee60ddae4fe357677dcf1320e51 orch-ips: 192.0.2.15,192.0.2.17 orch-intf: eth0 profile: AUTOVNF **ha\_debug: ON** 4.在輔助UAS上,在/opt/uas\_baseconfig.txt中將ha\_debug標誌模式設定為ON。

## 3.在主UAS上,在/opt/uas\_baseconfig.txt中將ha\_debug標誌模式設定為ON。

ubuntu@labucs300-uas-LABPGW300-uas-core-uas2-2:~\$ vi /opt/uas\_baseconfig.txt

```
[stack@labucs300-ospd ~]$ source *core
[stack@labucs300-ospd ~]$ nova list | grep LABPGW300-UAS-core-UAS2
| 8608fda4-b763-4753-95ff-2e07852098e3 | labucs300-UAS-LABPGW300-UAS-core-UAS2-1 | ACTIVE | - |
Running | labucs300-UAS-LABPGW300-ORCH-NW=192.0.2.15; labucs300-UAS-LABPGW300-MGMT-NW=192.0.2.7
|
| 19f4496c-3907-4ea5-84c9-e5a6ef222392 | labucs300-UAS-LABPGW300-UAS-core-UAS2-2 | ACTIVE | - |
Running | labucs300-UAS-LABPGW300-ORCH-NW=192.0.2.17; labucs300-UAS-LABPGW300-MGMT-NW=192.0.2.16
labucs300-UAS-LABPGW300-UAS-core-UAS2-2 -> VNFM2-UAS-VIP Primary
labucs300-UAS-LABPGW300-UAS-core-UAS2-1 -> Secondary
[stack@labucs300-ospd ~]$ nova reboot --hard 19f4496c-3907-4ea5-84c9-e5a6ef222392
```
### Request to reboot server <Server: auto-testautovnf1-uas-2> has been accepted. 11.等待主UAS出現。在重新啟動後檢查主UAS上的UAS狀態。主狀態為活動狀態,而輔助狀態顯示 狀態未知。

ubuntu@labucs300-uas-LABPGW300-uas-core-uas2-2:~\$ sudo -i root@labucs300-uas-LABPGW300-uas-core-uas2-2:~# confd\_cli -u admin -C Welcome to the ConfD CLI admin connected from 127.0.0.1 using console on labucs300-uas-LABPGW300-uas-core-uas2-2 labucs300-uas-LABPGW300-uas-core-uas2-2#show uas uas version 6.2.0 uas state active uas external-connection-point 192.0.2.8 INSTANCE IP STATE ROLE ----------------------------------- 192.0.2.15 **unknown CONFD-Secondary** 192.0.2.17 **alive CONFD-Primary**

12.在OSPD上,使用OpenStack命令啟動輔助UAS。

[stack@labucs300-ospd ~]\$**. corerc ; openstack server start** labucs300-UAS-LABPGW300-UAS-core- $TIAS2-1$ 

13.在OSPD上,驗證主和輔助UAS的狀態是否處於活動狀態。

```
[stack@labucs300-ospd ~]$ openstack server list | grep labucs300-UAS-LABPGW300
| 19f4496c-3907-4ea5-84c9-e5a6ef222392 | labucs300-UAS-LABPGW300-UAS-core-UAS2-2 | ACTIVE |
labucs300-UAS-LABPGW300-ORCH-NW=192.0.2.17; labucs300-UAS-LABPGW300-MGMT-NW=192.0.2.16 |
labucs300-UAS-usp_6_2_b8-core-uas |
| 8608fda4-b763-4753-95ff-2e07852098e3 | labucs300-UAS-LABPGW300-UAS-core-UAS2-1 | ACTIVE |
labucs300-UAS-LABPGW300-ORCH-NW=192.0.2.15; labucs300-UAS-LABPGW300-MGMT-NW=192.0.2.7 |
labucs300-UAS-usp_6_2_b8-core-uas |
```
14.在主UAS上,驗證主UAS和輔助UAS的狀態是否處於活動狀態。

labucs300-uas-LABPGW300-uas-core-uas2-2#show uas uas version 6.2.0 uas state active uas external-connection-point 192.0.2.8 INSTANCE IP STATE ROLE ----------------------------------- 192.0.2.15 alive CONFD-Secondary 192.0.2.17 alive CONFD-Primary 15.在主AutoIT上啟**動自動**服務。

ubuntu@labucs300-autoit-2:~\$ sudo -i root@labucs300-autoit-2:~# **service autoit start** 16.驗證主和輔助UAS的安全外殼(SSH)會話保持運行幾分鐘時間。

### 17.在主UAS上,將/**opt/uas\_baseconfig.txt**中的ha\_debug標誌模式設定為OFF。

ubuntu@labucs300-uas-LABPGW300-uas-core-uas2-2:~\$ vi /opt/uas\_baseconfig.txt ha: true ha-vip: 192.0.2.8 ha-secret: d5a9fee60ddae4fe357677dcf1320e51 orch-ips: 192.0.2.15,192.0.2.17 orch-intf: eth0 profile: AUTOVNF **ha\_debug: OFF** 18. 在輔助UAS上,在**/opt/uas\_baseconfig.txt**中將ha\_debug標誌模式設定為**OFF**。

ubuntu@labucs300-uas-LABPGW300-uas-core-uas2-1:~\$ cat /opt/uas\_baseconfig.txt ha: true ha-vip: 192.0.2.8 ha-secret: d5a9fee60ddae4fe357677dcf1320e51 orch-ips: 192.0.2.15,192.0.2.17 orch-intf: eth0 profile: AUTOVNF **ha\_debug: OFF** 19.在/opt/uas\_baseconfig.txt中,在Primary AutoIT上將ha\_debug標誌模式設定為OFF。

 ubuntu@labucs300-autoit-2:~\$ vi /opt/uas\_baseconfig.txt ha: true ha-vip: 172.16.181.7 ha-secret: f99d04acb84807c4c6c6c0eaad392b5c orch-ips: 172.16.181.5,172.16.181.8 orch-intf: eth0 prov-ha-vip: 172.16.181.13 prov-intf: eth0 profile: AUTOIT **ha\_debug: OFF** 20.在AutoVNF上,檢查00-autovnf.conf和rsyslog.conf檔案,然後從以前的備份中還原它們。

ubuntu@autoit-tb1-autovnf1-core-avf-1:~#sudo su root@autoit-tb1-autovnf1-core-avf-1:~#ls /etc/rsyslog.d/00-autovnf.conf 00-autovnf.conf

root@autoit-tb1-autovnf1-core-avf-1:~#/home/ubuntu#ls /etc/rsyslog.conf rsyslog.conf

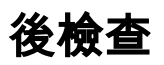

在OSPD上,檢驗兩個AutoVNF是否均處於活動狀態,並檢查Ultra-M運行狀況檢查報告。

[stack@labucs300-ospd ~]\$ cat /var/log/cisco/ultram-health/ultram\_health\_uas.report